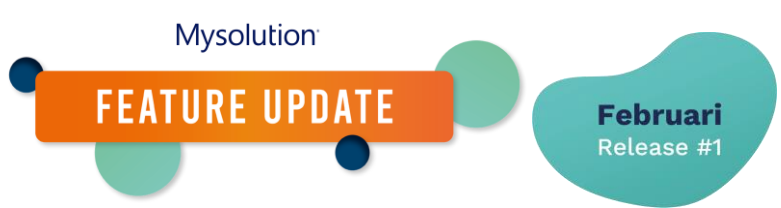

# **Krijg inzicht in de effectiviteit van het sollicitatieproces | MSR-578**

Je kunt twee belangrijke mijlpalen in het sollicitatieproces inzichtelijk maken: kandidaat kwalificatie en kandidaat geplaatst.

Om gebruik te kunnen maken van deze functionaliteit, is de volgende inrichting nodig.

# **Setup**

Deze functionaliteit is een toevoeging op de bestaande functionaliteit om sollicitatiestappen te loggen. Deze functionaliteit bestaat al veel langer, maar het kan zijn dat dit nog niet eerder is geconfigureerd. Om het loggen van stappen mogelijk te maken dien je eerst in de configuratie een aantal zaken na te lopen. Daarnaast dien je de permissies/machtigingen in te stellen, de paginalay-outs aan te passen en de metadatagegevens goed in te richten.

# **Uit te voeren stappen voor activeren sollicitatie stappen:**

- Op dit moment is het status veld in het object sollicitatie een object specifieke keuzelijst. Voor de nieuwe objecten Sollicitatiestap instelling en Sollicitatiestap logging is een nieuwe globale keuzelijst set beschikbaar: Job Application status. Voordat je de stappen kunt activeren, dien je alle waarden (actief en inactief) van de keuzelijst Sollicitatiestatus op het object Sollicitatie over te nemen in de globale keuzelijst set Job Application Status. Let op, als er later nieuwe sollicitatie statussen worden toegevoegd, dien je deze ook aan de globale keuzelijst Job Application status toe te voegen!
- Voor deze logging zijn velden toegevoegd aan bestaande objecten met een verwijzing naar de globale keuzelijst set. Zo is in het object Sollicitatie een veld 'Laatst bereikte status voor afwijzing', in het object Vacature de 'Actuele sollicitatiestatus' en in het object Sollicitatiestatus logging het veld 'Status' (msf\_\_Status1\_\_c). Gebruikers dienen hierop rechten te hebben.
- Als voorgaande configuratie is gedaan, kun je het loggen van stappen instellen via Setup, Aangepaste instellingen, Software-aanpassingen door het veld 'Gebruik sollicitatiestappen' te activeren.

De nieuwe statusvelden kunnen op bestaande sollicitaties, vacatures en sollicitatiestatus logging records worden bijgewerkt met de corresponderende waarden door het uitvoeren van conversiescripts. Een consultant kan je hiermee helpen.

Als je reeds sollicitatiestappen worden vastgelegd, kun je de volgende configuratie uitvoeren.

# **Permissies/machtigingen**

Om meer inzicht te krijgen in je sollicitatieproces , zijn nieuwe velden geïntroduceerd waar gebruikers rechten op dienen te hebben.

- Object Contactpersoon: nieuwe velden 'Date to First Hire' (msf\_Date To First Hire\_c), 'Date to First Qualification' (msf\_\_Date\_To\_First\_Qualification\_\_c)
- Object Sollicitatie: nieuw veld 'Time to Close (Workdays)' (msf\_\_Time\_To\_Close\_\_c).
- Object Sollicitatiestap: nieuwe velden 'Account' (msf\_\_Account\_\_c), 'Appointment Date' (msf\_\_Appointment\_Date\_\_c), 'Candidate' (msf\_\_Candidate\_\_c), 'Duration (Calendar Days)'

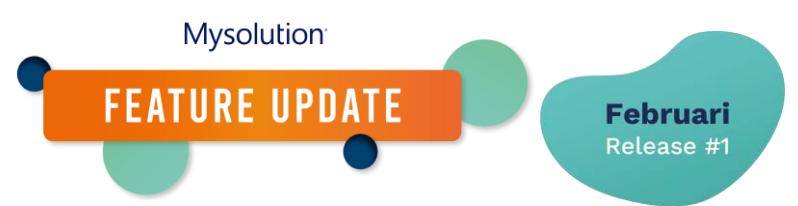

(msf Duration Calendardays c), 'Duration

(Workdays)' (msf\_\_Duration\_Workdays\_\_c), 'Job' (msf\_\_Job\_\_c), 'Label' (msf\_\_Label\_\_c), 'Last Date Step' (msf\_\_Last\_Step\_Date\_\_c), 'Team' (msf\_\_Team\_\_c) en 'Team Group' (msf\_\_Team\_Group\_\_c)

• Object Vacature: nieuw veld 'Time to Fill (Workdays)' (msf\_\_Time\_To\_Fill\_\_c).

# **Objectbeheer**

De nieuwe velden dienen ook te worden toegevoegd aan de relevante paginalay-outs van het object Persoon, Sollicitatie, Sollicitatiestap en Vacature.

# **Typen aangepaste metagegevens**

In de Job Application Status setting hebben we een nieuw veld toegevoegd waarmee je kunt bepalen met welke sollicitatie status je de kandidaat als gekwalificeerd wilt beschouwen. Hiervoor dien je de paginalay-out van de Job Application Status setting aan te passen en dien je het veld 'For Reporting: Qualified Candidate' toe te voegen aan de layout. Vervolgens kun je bij één status instellen waarmee je de kandidaat gaat kwalificeren. Denk daarbij aan de status 'Intern gesprek' of 'Voorgesteld'.

Voor het bepalen of de kandidaat is geplaatst, kijken we naar de bestaande eigenschap 'Successful/Unsuccessful' van de Job Application Status setting. Hierin bepaal je voor de "afgesloten" sollicitatiestatussen wat de uitkomst is. In de meeste gevallen zal de status 'Afgewezen' niet succesvol zijn en 'Aangenomen' wel succesvol. Met deze bestaande instelling wordt het veld 'Succesvol/Niet succesvol' op het object sollicitatie gevuld en deze wordt vervolgens gebruikt om de kandidaat en de vacature bij te werken met de plaatsing.

Naast de eerder genoemde conversie van de nieuwe globale keuzelijst set 'Job Application Status' is voor het bijwerken van de kwalificatie en geplaatste data ook een aanvullende conversie beschikbaar voor organisaties die al wel werken met de sollicitatiestap logging. Hiermee worden de de gerelateerde gegevens in de bestaande sollicitatiestap records bijgewerkt en worden de datum velden voor de kwalificatie en de plaatsing bijgewerkt. Deze conversie zal medio februari beschikbaar zijn. Een consultant kan je hiermee helpen.